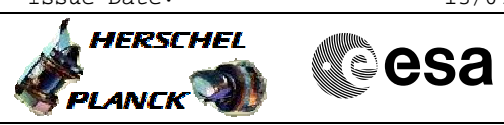

<span id="page-0-0"></span> Start or stop an OBCP File: H\_FCP\_DHS\_3042.xls Author: S. Manganelli

## **Procedure Summary**

### **Objectives**

The ASW function "OBCP Management" is responsible of executing the loaded Procedures.

This procedure describes the steps needed to start the execution of an OBCP or to stop the execution of a running OBCP.

## **Summary of Constraints**

Default status of "OBCP Management" function: "Stopped".

When the function is stopped, it does not accept any other telecommands than the:

- Start Function TC(8,1,107);
- Report Function Status TC(8,5,107).

Thus, if the function is stopped this procedure cannot be executed.

#### **Spacecraft Configuration**

**Start of Procedure**

- CDMU in default configuration, that is:
- PM A or B ON (nominally A)
- TM Encoder/OBT A or B active (nominally A)
- RM A and B enabled
- MM A and B ON

**End of Procedure**

- CDMU in default configuration, that is:
- PM A or B ON (nominally A)
- TM Encoder/OBT A or B active (nominally A)
- RM A and B enabled - MM A and B ON
	-

### **Reference File(s)**

**Input Command Sequences**

**Output Command Sequences**

HFD3042A HFD3042B HFD3042E HFD3042C HFD3042D

#### **Referenced Displays**

**ANDs GRDs SLDs** ZAZAI999 ZAD08999

(None)

Status : Version 5 - Unchanged Last Checkin: 15/03/09

**Page 1 of 9**

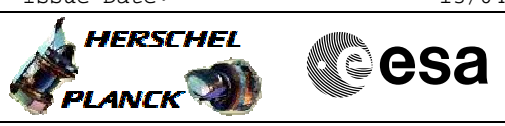

 Start or stop an OBCP File: H\_FCP\_DHS\_3042.xls Author: S. Manganelli

# **Configuration Control Information**

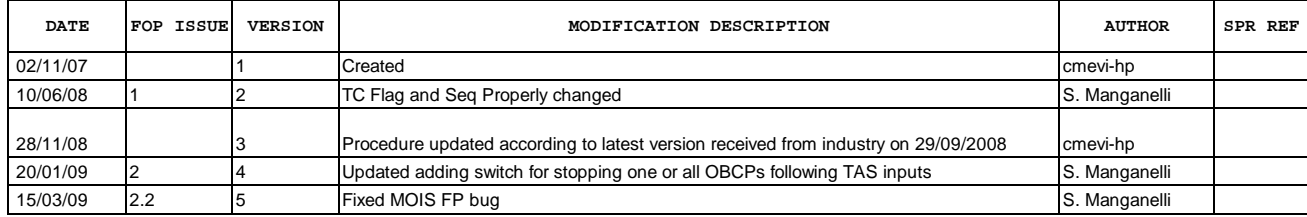

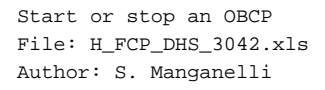

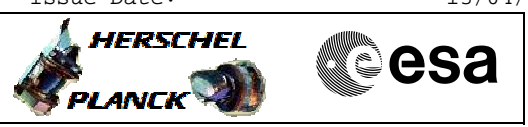

## **Procedure Flowchart Overview**

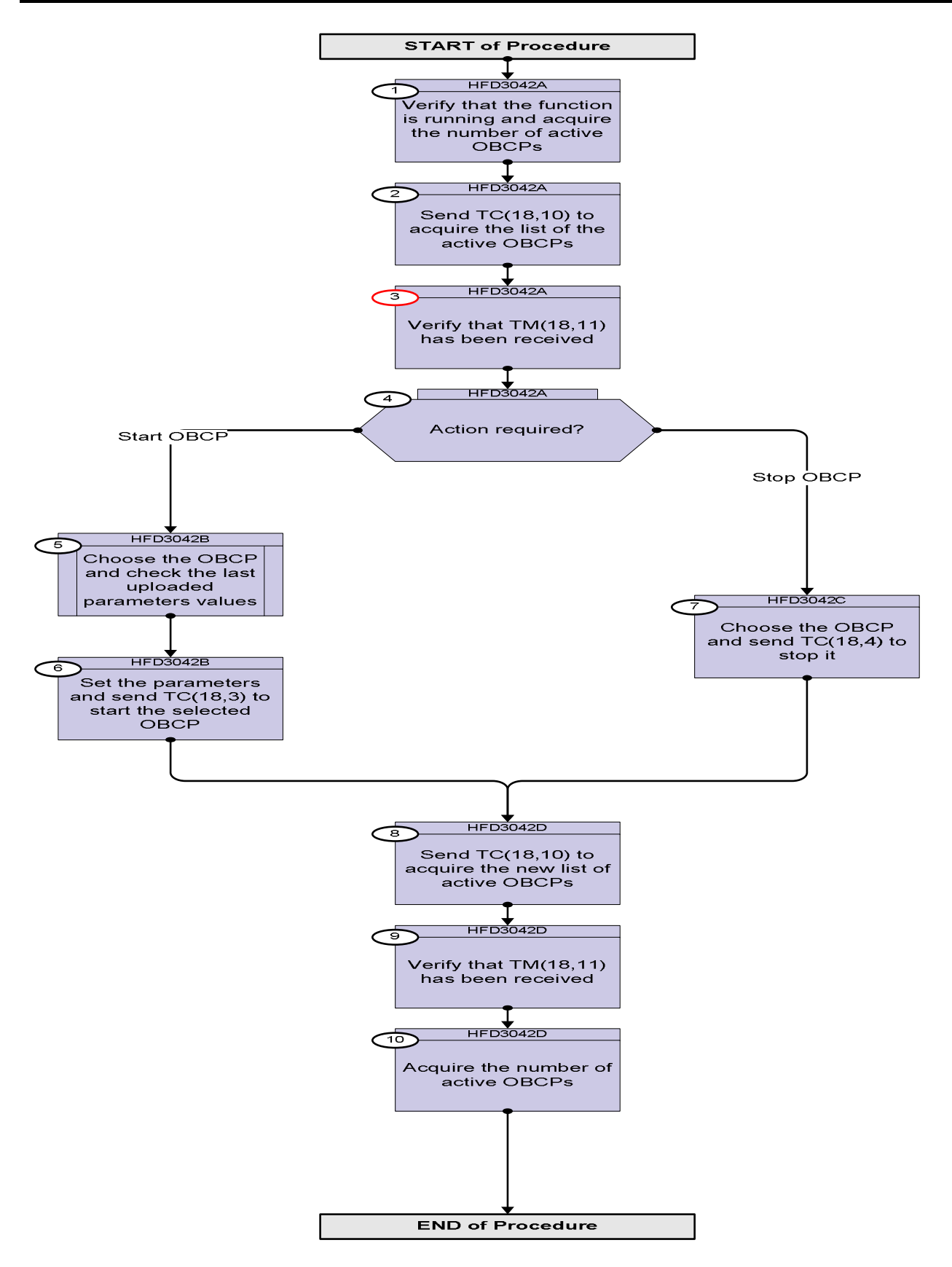

Status : Version 5 - Unchanged Last Checkin: 15/03/09

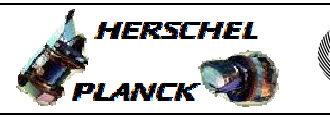

**esa** 

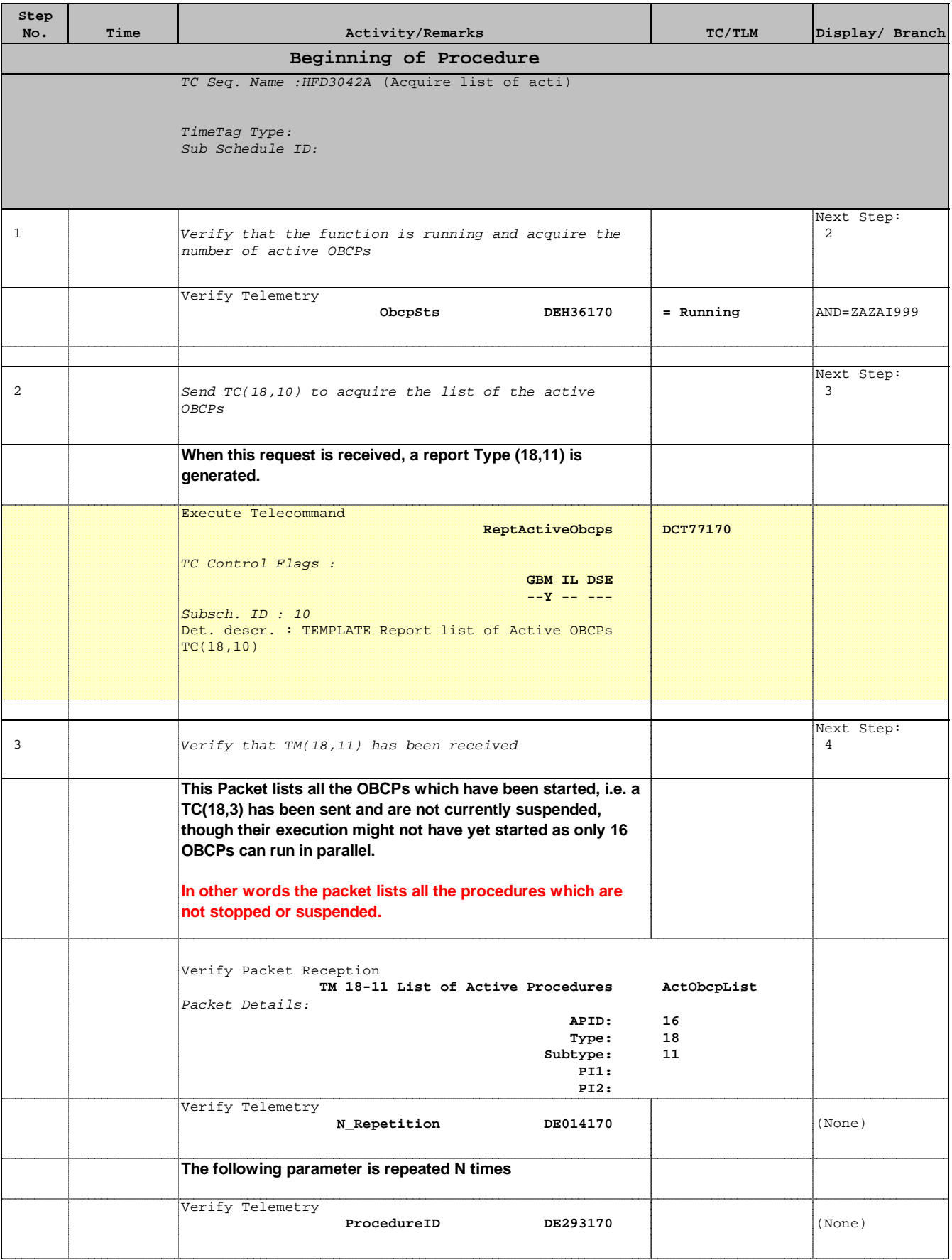

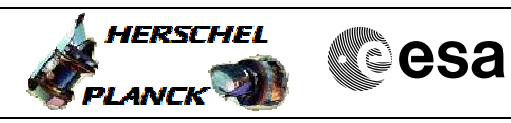

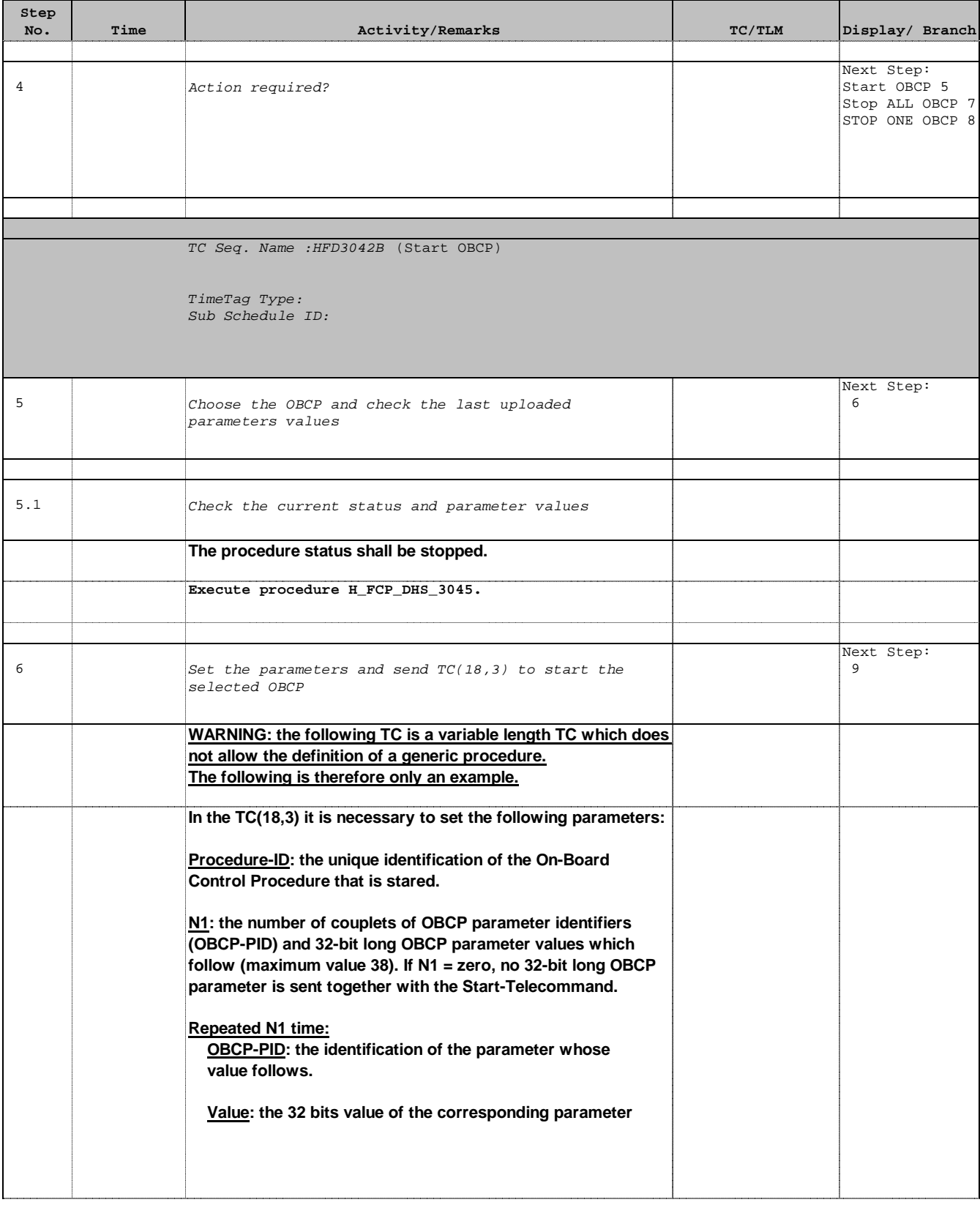

Doc No. :PT-HMOC-OPS-FOP-6001-OPS-OAH Fop Issue : 3.0  $\begin{tabular}{lllllllllll} \textbf{Fop Issue}: & & & & 3.0 \\ \textbf{Issue Date:} & & & 13/04/10 \\ \end{tabular}$ 

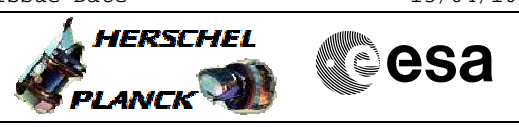

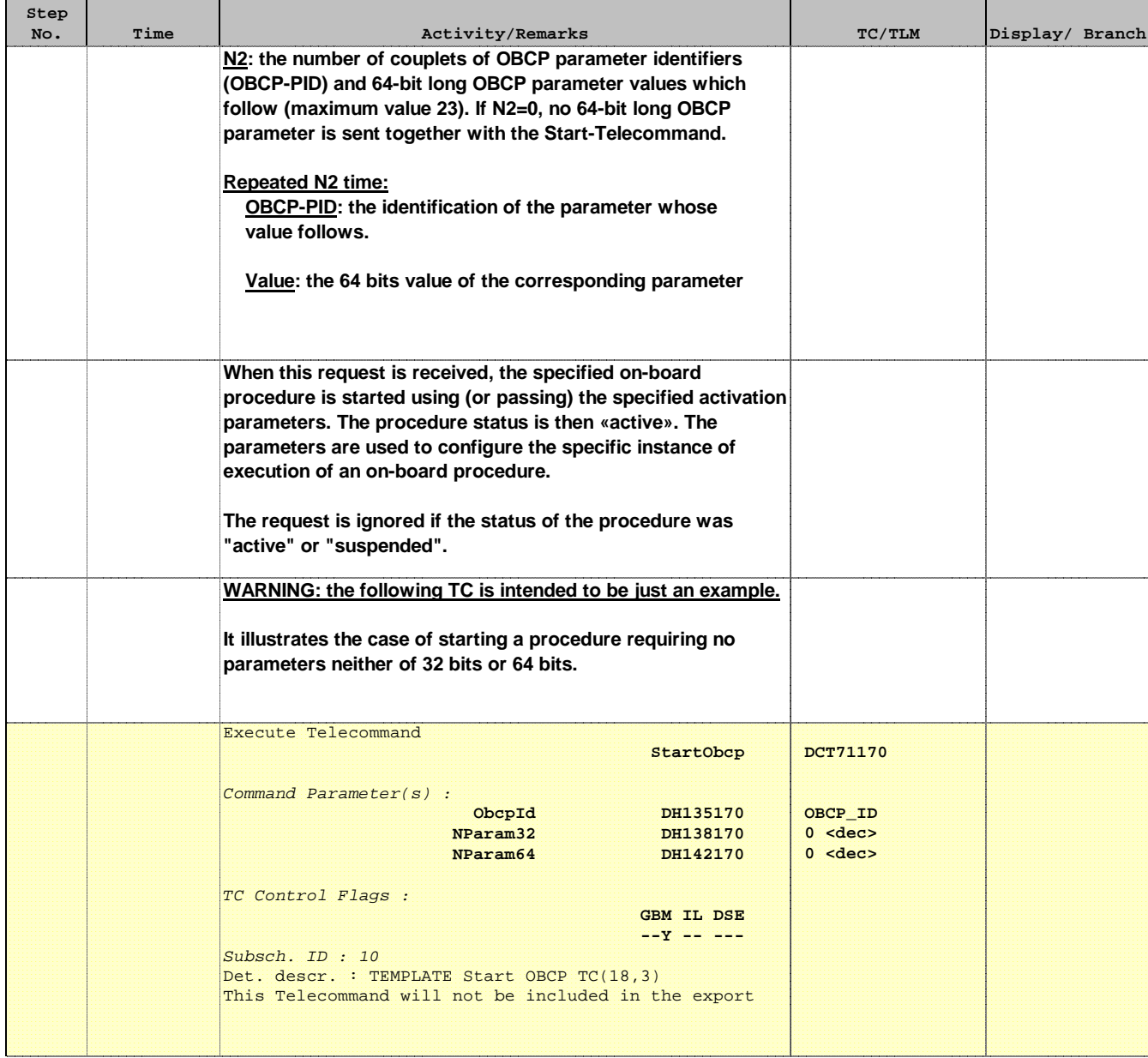

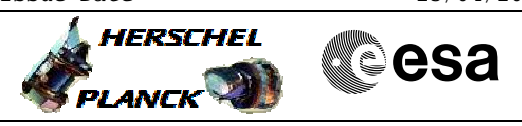

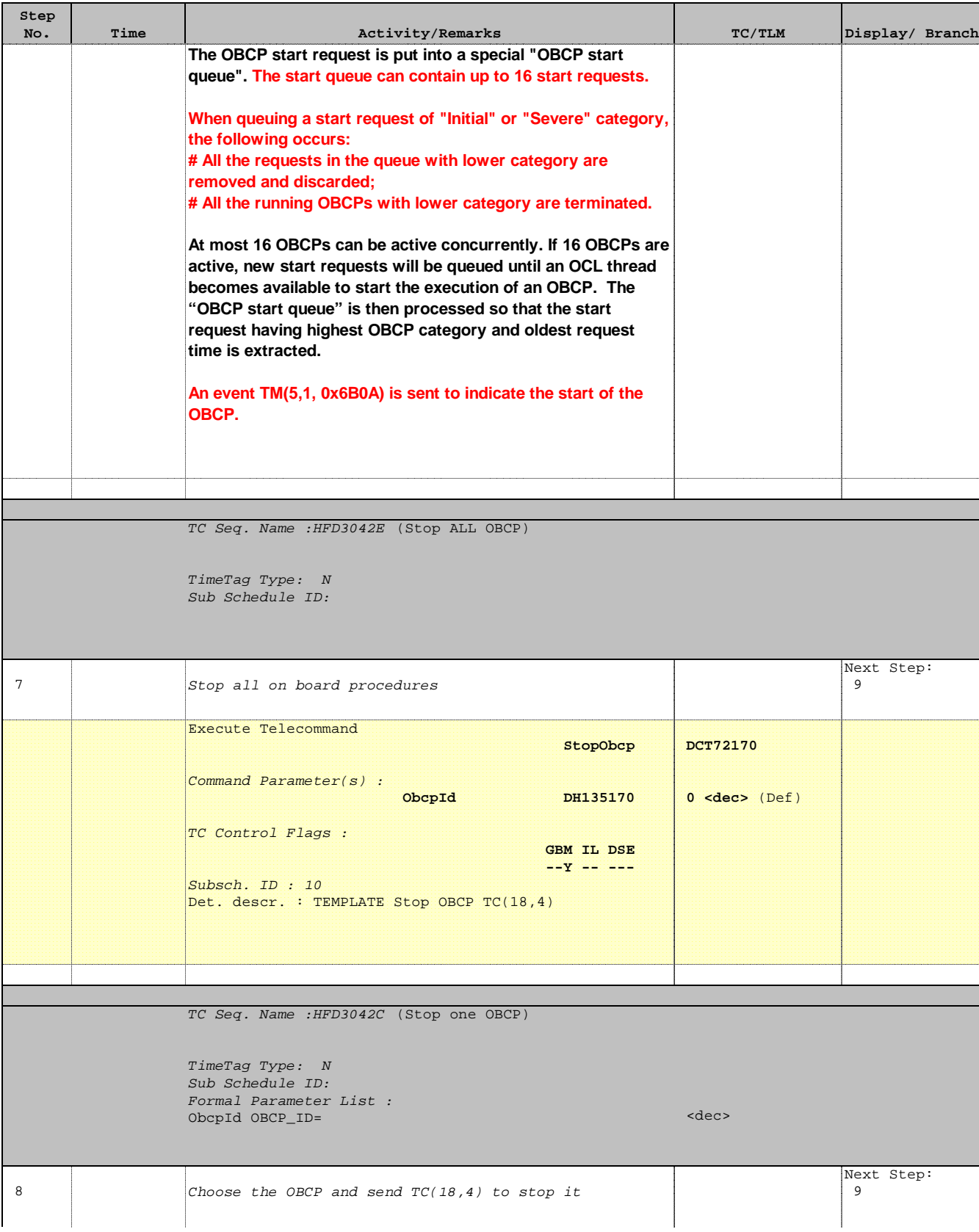

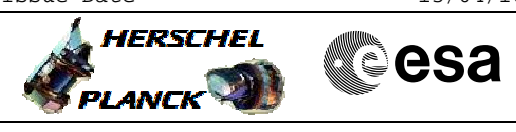

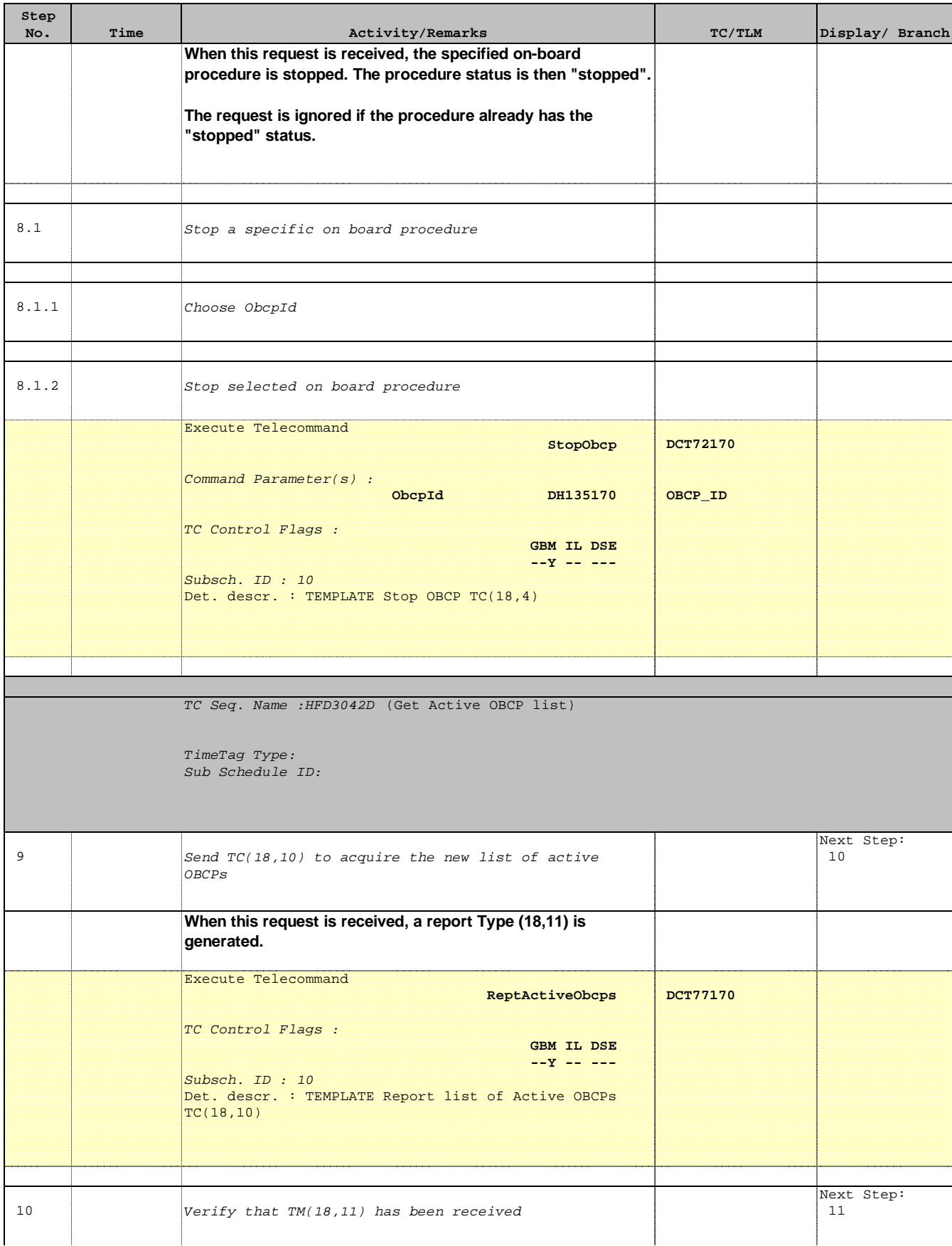

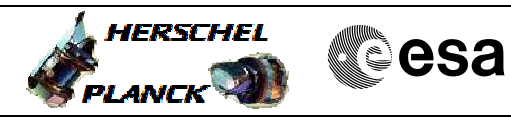

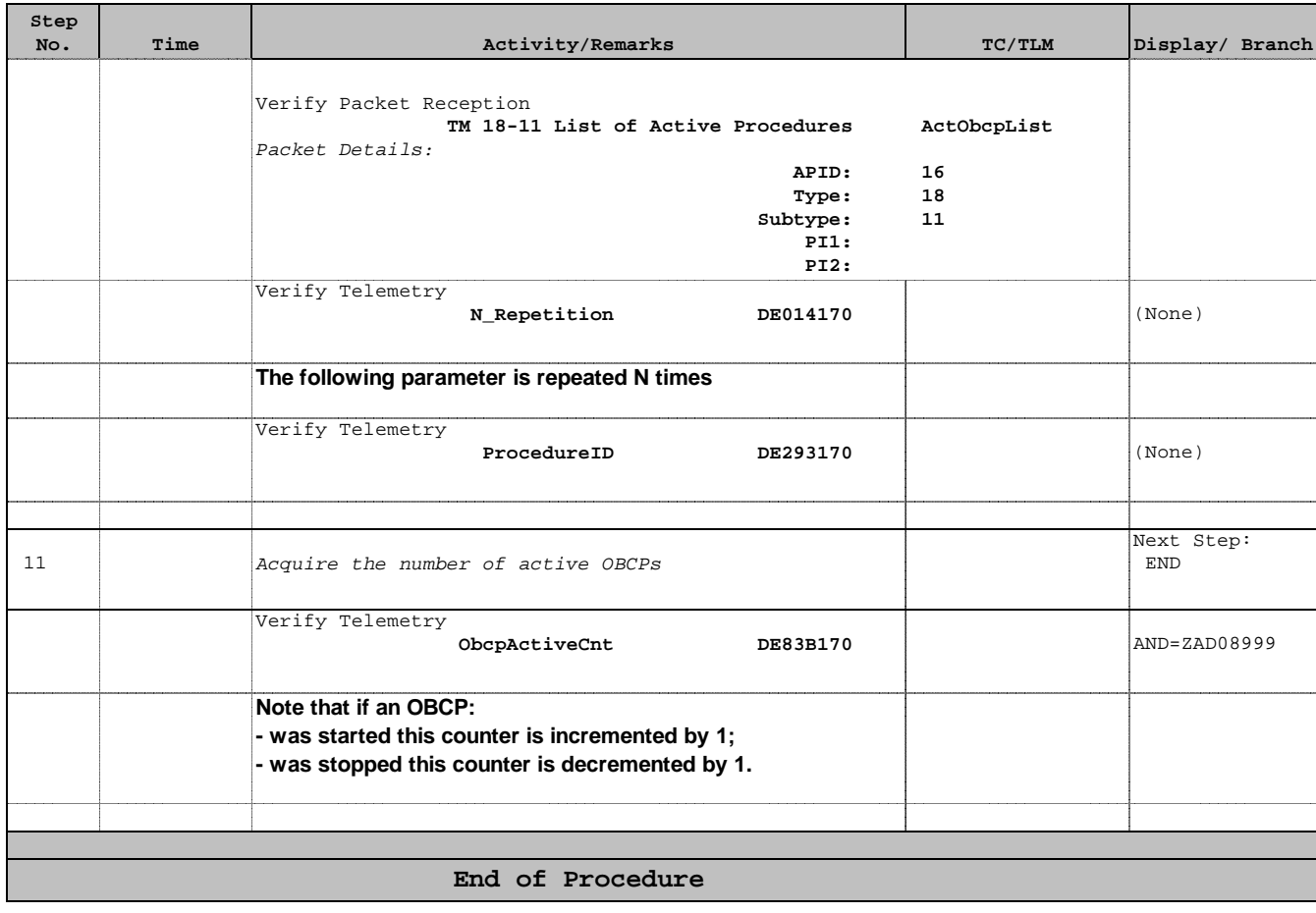